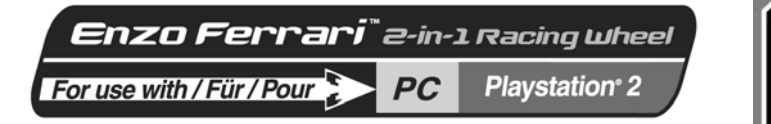

**User Manual** 

HSITONE

**FRANCAIS** 

**JEDERI ANDS** 

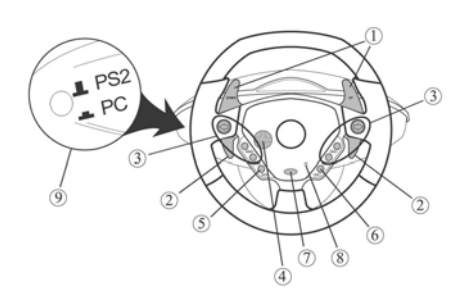

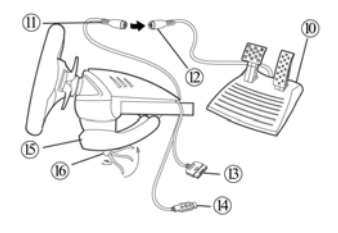

#### **TECHNICAL FEATURES**

- 
- 2 digital gearshift levers 2 progressive analog gas
- and brake levers
- Action buttons
- D-pad
- *Select* button
- *Start* button
- Mode selection button
	- *PC:2/3 Axis*
	- *PS2:On/Off*
- *Mode* LED
- *PC/PS2* selection switch
- Analog pedal set
- Pedal connector
- Pedal receptor
- Console connector
- USB connector
- Table clamp
- Clamp screw

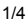

### **INSTALLING THE WHEEL**

## **Fixing the wheel in place**

- **1.** Place the wheel on a table or other flat surface.
- **2.** Place the clamp screw **(16)** in the table clamp **(15)** and then screw the clamping unit into the hole on the underside of the wheel until firmly fixed in place. Do not turn the screw too tightly, as you risk damaging the clamping unit and/or the table.

## **Connecting the pedal set**

**1.** Connect the pedal connector **(11)** to the pedal receptor **(12)**.

## **Connecting the wheel**

## **(a) For PS2**

- **1.** Switch off your console before connecting the wheel.
- **2.** Connect the console connector **(13)** to port 1 of your console and connect the USB connector **(14)** to the upper USB port.
- **3.** Place the PC/PS2 selection switch (9) on PS2 ( $I$  PS2)

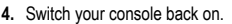

**5.** Once your racing game has loaded, turn your wheel on by pressing the *PS2:On/Off* button **(7)**. The wheel's *Mode* LED **(8)** glows red. You are now ready to play!

## **(b) USB installation for PC**

The USB connector allows you to hot-plug your wheel into your computer. First, place the PC/PS2 switch in the PC position  $($ <sub>= PC</sub>)

Start your computer up and plug the USB connector into one of the USB ports located at the back of your computer. Windows 98/Me/2000/XP will then automatically detect the new peripheral device.

**Note:** if you are connecting a USB peripheral device for the first time, Windows may ask you for the Windows CD-ROM during installation in order to install the required system files.

**Note:** if you are using a USB hub, your hub must use an independent power supply for your Enzo 2-in-1 wheel to operate properly.

• Under Windows 98: the **Add New Hardware Wizard** will find the appropriate drivers for you. Simply click on **Next** and then follow the on-screen instructions to complete the installation.

• Under Windows Me/2000/XP: installation of the drivers is carried out automatically.

#### **Selecting "Separate" (3-axis) OR "Combined" (2-axis) acceleration/braking mode (PC only)**

By default, the Enzo 2-in-1 wheel's acceleration/braking controls operate in "combined" 2-axis mode (red diode), i.e. with brake and gas pedals operating on the same axis. An increasing number of newgeneration racing games offer "separate" (3-axis" support, which can be activated in the game's controller options section. 3-axis support considerably improves driving precision in races.

To activate this mode on your Enzo 2-in-1 wheel, you must download the patch named Wheelpatch.exe from the www.thrustmaster.com website (select Support, then Download). After installing the patch on your PC, simply press the PC:2/3 Axis button (7) on your wheel. The Mode LED will turn to green.

When playing games that do not provide 3-axis mode support, you must revert to the standard 2-axis mode (otherwise, your wheel may not function correctly when playing).

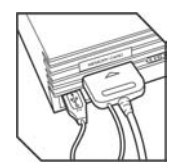

**Note:** If you can't recall whether you have installed the patch on your computer or not, you can check this by verifying the name of your controller in the Windows **Control Panel** > **Game Controllers** section:

- If the patch *hasn't* been installed, your Enzo 2-in-1 wheel will appear as "Enzo PC-PS2 RW"
- If the patch *has* been installed, your Enzo 2-in-1 wheel will appear as "Thrustmaster Enzo PC-PS2 Racing Wheel".

### **Enabling/disabling vibration (PS2 only)**

Access your racing game's controller options, and select "Vibration on" or "Vibration off". **Note: Vibration function is not available on PC!** 

## **Wheel sensitivity (PS2 only)**

"High sensitivity" is the default setting for your wheel (i.e. no "dead zone" when the wheel is centered). To set your wheel to "low sensitivity" (i.e. with a "dead zone" located at the wheel's central position), press the *Select* **(5)** and *Start* **(6)** buttons simultaneously (the *Mode* LED glows green). To revert to the "high sensitivity" setting, repeat the operations above (the *Mode* LED glows red).

## **Mapping (PS2 only)**

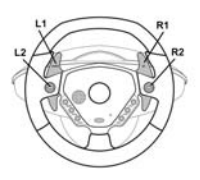

## **Disconnecting the pedals**

The Enzo 2-in-1 wheel allows you to play without using the pedals – the two analog levers will then be allocated to accelerator and brake controls.

- **PS2:** Disconnect the pedals then simply press the *PS2:On/Off* button in order to reset the wheel.

- **PC:** First disconnect the pedals, then connect the wheel to your PC's USB connector.

## **PC TROUBLESHOOTING**

## **My wheel is not detected by my computer**

- Unplug the USB connector and then plug it back in again.

**My wheel is detected by my computer but doesn't work in the game** 

- Access your game's options to configure your wheel. Please refer to your game's manual for further information.

## **My wheel doesn't work correctly or appears to be incorrectly calibrated:**

- Exit the game, then disconnect your wheel for your PC's USB connector and plug it back in again. **Note:** Do not turn your wheel or press any of its buttons after reconnecting it to your PC!)
- Install the patch named **Wheelpatch.exe** on your PC and try to reconfigure your wheel in your game's Controller options (if your wheel's 3-axis mode seems incompatible, try activating the 2-axis mode).

## *FAQs, tips and drivers available at www.thrustmaster.com*

#### **TECHNICAL SUPPORT**

If you encounter a problem with your product, please go to http://ts.thrustmaster.com and click **Technical Support**. From there you will be able to access various utilities (Frequently Asked Questions (FAQ), the latest versions of drivers and software) that may help to resolve your problem. If the problem persists, you can contact the Thrustmaster products technical support service ("Technical Support"):

#### By email:

In order to take advantage of technical support by email, you must first register online. The information you provide will help the agents to resolve your problem more quickly. Click **Registration** on the left-hand side of the Technical Support page and follow the on-screen instructions. If you have already registered, fill in the **Username** and **Password** fields and then click **Login**.

#### By telephone:

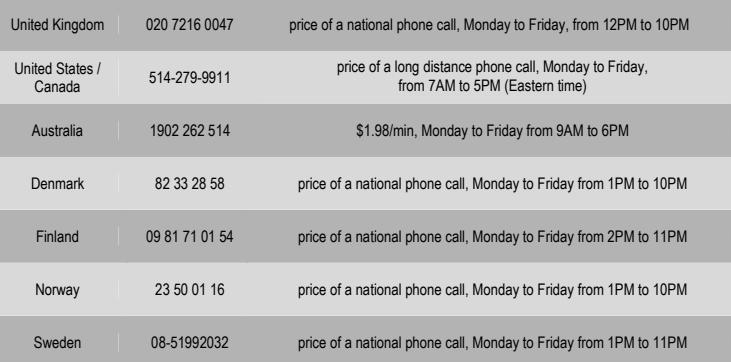

#### **WARRANTY INFORMATION**

Worldwide, Guillemot Corporation S.A. ("Guillemot") warrants to the consumer that this Thrustmaster product will be free from material defects and manufacturing flaws for a period of two (2) years from the original date of purchase. Should the product appear to be defective during the warranty period, immediately contact Technical Support, who will indicate the procedure to follow. If the defect is confirmed, the product must be returned to its place of purchase (or any other location indicated by Technical Support).

Within the context of this warranty, the consumer's defective product will, at Technical Support's option, be either repaired or replaced. Where authorized by applicable law, the full liability of Guillemot and its subsidiaries (including for indirect damages) is limited to the repair or replacement of the Thrustmaster product. The consumer's legal rights with respect to legislation applicable to the sale of consumer goods are not affected by this warranty.

This warranty shall not apply: (1) if the product has been modified, opened, altered, or has suffered damage as a result of inappropriate or abusive use, negligence, an accident, normal wear, or any other cause not related to a material defect or manufacturing flaw; (2) in the event of failure to comply with the instructions provided by Technical Support; (3) to software not published by Guillemot, said software being subject to a specific warranty provided by its publisher.

#### **Additional warranty provisions**

In the United States of America and in Canada, this warranty is limited to the product's internal mechanism and external housing. Any applicable implied warranties, including warranties of merchantability and fitness for a particular purpose, are hereby limited to two (2) years from the date of purchase and are subject to the conditions set forth in this limited warranty. In no event shall Guillemot Corporation S.A. or its affiliates be liable for consequential or incidental damage resulting from the breach of any express or implied warranties. Some States/Provinces do not allow limitation on how long an implied warranty lasts or exclusion or limitation of incidental/consequential damages, so the above limitation may not apply to you. This warranty gives you specific legal rights, and you may also have other legal rights which vary from State to State or Province to Province.

#### **COPYRIGHT**

© 2004 Guillemot Corporation S.A. All rights reserved. Thrustmaster® is a registered trademark of Guillemot Corporation S.A. Ferrari® is a registered trademark of Ferrari Idea S.p.A. Microsoft® Windows® is a registered trademark of Microsoft Corporation in the United States and/or other countries. PlayStation® is a registered trademark of Sony Computer Entertainment Inc. All other trademarks and brand names are hereby acknowledged and are property of their respective owners. Illustrations not binding. Contents, designs and specifications are subject to change without notice and may vary from one country to another.

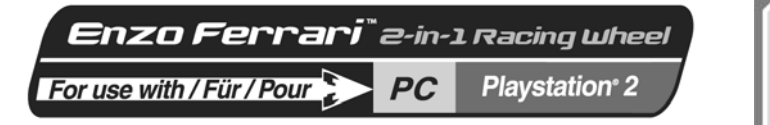

CAIS

PORTUGUÉS

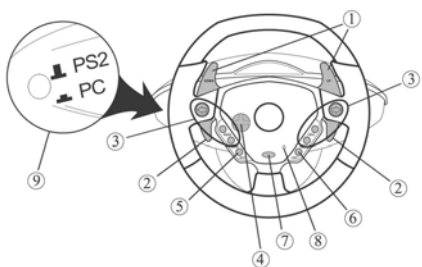

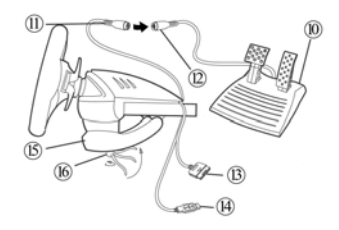

## **CARACTÉRISTIQUES TECHNIQUES**

- **1** 2 leviers de vitesses digitaux
- **2** 2 leviers analogiques pour accélération et freinage progressifs
- **3** Boutons d'action
- **4** Croix multi-directionnelle<br>5 Bouton Select
- **5** Bouton *Select*
- **6** Bouton *Start*
- **7** Bouton de sélection du mode - *PC:2/3 Axis* - *PS2:On/Off*
- **8** Diode *Mode*
- **9** Commutateur *PC/PS2*
- **10** Pédalier analogique
- **11** Connecteur du volant vers pédalier
- **12** Connecteur pédalier vers volant
- **13** Connecteur console
- **14** Connecteur USB
- **15** Système de fixation à la table
- **16** Vis de fixationw

### **INSTALLATION DU VOLANT**

## **Fixer le volant**

- **1.** Placez le volant sur une table ou autre surface plane.
- **2.** Placez la vis de serrage **(16)** dans le système de fixation **(15)** puis vissez l'ensemble dans l'emplacement prévu, sous le volant, jusqu'à ce que ce dernier soit parfaitement stable. Ne serrez pas trop fort la vis car vous risquez d'endommager le système de fixation ou la table.

### **Relier le volant**

**1.** Reliez le câble du pédalier **(11)** au connecteur du volant **(12)**.

### **Connecter le volant**

#### **(a) console PS2**

- **1.** Éteignez votre console avant de brancher le volant.
- **2.** Branchez le connecteur console **(13)** sur le port 1 de votre console de jeu puis branchez le connecteur USB **(14)** sur le port USB supérieur.
- **3.** Placez le commutateur PC/PS2 (9) sur PS2 ( $\blacksquare$  PS2)
- **4.** Rallumez votre console.
- **5.** Une fois votre jeu de course chargé, allumez votre volant en appuyant sur le bouton *PS2:On/Off* **(7)**. La diode *Mode* **(8)** du volant s'allume en rouge. Vous êtes maintenant prêt à jouer !

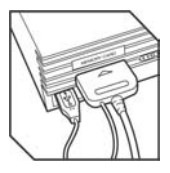

#### **(b) installation USB pour PC**

Grâce au connecteur USB, vous pouvez brancher votre volant sans éteindre votre ordinateur.

Placez au préalable le commutateur PC/P PS2 (9) sur la position PC (= PC)

Démarrez votre ordinateur et reliez le connecteur USB C à l'un des ports USB situés au dos de votre unité centrale. Windows 98/Me/2000/XP détectera alors automatiquement le nouveau périphérique.

**Remarque** : si vous branchez un périphérique USB pour la première fois, il est possible que, pendant l'installation, Windows vous demande d'insérer le CD-ROM Windows afin d'installer les fichiers système nécessaires.

- Sous Windows 98 : l'**Assistant Ajout de nouveau matériel** se charge de rechercher pour vous les pilotes appropriés. Cliquez sur **Suivant**. Suivez les instructions portées à l'écran pour terminer l'installation.
- Sous Windows Me/2000/XP : l'installation des pilotes s'effectue automatiquement.

**Remarque** : Si vous utilisez un hub USB, celui-ci doit être alimenté par une source de courant indépendante afin que le volant Enzo 2-in-1 puisse fonctionner correctement..

## **SELECTION DU MODE D'ACCELERATION / FREINAGE « SEPARE » (3 AXES) OU « COMBINE » (2 AXES)**

Par défaut, les commandes d'accélérateur et de freins de votre volant Enzo 2-in-1 fonctionnent en mode « combiné », 2 axes (diode rouge), ce qui signifie que les pédales d'accélérateur et de frein fonctionnent sur le même axe. Un nombre croissant de jeux de course de la nouvelle génération offrent une prise en charge du mode « séparé », 3 axes, qui peut être activé depuis l'interface de gestion des options du jeu. Le mode 3 axes permet d'améliorer considérablement la précision de votre pilotage.

Pour activer ce mode sur votre volant Enzo 2-in-1, vous devez télécharger le patch intitulé **Wheelpatch.exe** sur le site Web www.thrustmaster.com (sélectionnez les options **Support**, puis **Download**). Après avoir installé le patch sur votre PC, appuyez simplement sur les boutons **9** et **10** de votre volant. La diode *Mode* s'allume en vert. Si vous utilisez un jeu n'offrant aucune prise en charge du

mode 3 axes, vous devez désactiver le mode 3 axes et revenir au mode 2 axes (dans le cas contraire, votre volant ne fonctionnera peut-être pas correctement).

**Remarque :** Si vous ne parvenez pas à savoir si vous avez déjà installé ce patch sur votre PC, il vous suffit d'accéder à la section Contrôleurs de jeu du Panneau de configuration de Windows afin d'y consulter le nom de votre volant :

- Si vous n'avez *pas* installé le patch, votre volant sera affiché sous le nom « Enzo PC-PS2 RW »
- Si vous avez installé le patch, votre volant apparaîtra sous le nom « Thrustmaster Enzo PC-PS2 Racing Wheel »

## **Activer/désactiver les vibrations (PS2 uniquement)**

Accédez aux options de réglage du contrôleur dans votre jeu et sélectionnez l'option de vibration voulue. **Remarque: la fonction de vibration n'est pas disponible sur PC !** 

## **Sensibilité du volant (PS2 uniquement)**

Par défaut, votre volant est réglé sur « sensibilité élevée » (c'est-à-dire « absence de zone morte » lorsque le volant est centré). Pour régler votre volant sur « sensibilité réduite » (avec zone morte au niveau de la position centrale du volant), appuyez simultanément sur les boutons *Select* **(5)** et *Start* **(6)** (la diode *Mode*  s'allume alors en vert). Pour revenir à une sensibilité élevée du volant, répétez la même opération (la diode *Mode* s'allume alors en rouge).

## **Correspondance des boutons (PS2 uniquement)**

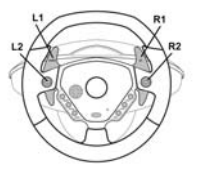

#### **Déconnecter le pédalier**

Vous pouvez utiliser le volant Enzo 2-in-1 sans son pédalier. Les leviers analogiques seront alors affectés aux commandes de frein et d'accélérateur.

- **PS2 :** Déconnectez le pédalier et appuyez simplement sur le bouton *PS2:On/Off* pour réinitialiser le volant.

- **PC :** Déconnectez le pédalier, puis branchez votre volant sur un port USB de votre ordinateur.

## **INFORMATIONS DE DEPANNAGE SUR PC**

#### **Mon volant n'est pas détecté par mon ordinateur**

- Déconnectez la prise USB de votre PC, puis rebranchez-la sur le port USB.

## **Mon volant est détecté par mon ordinateur, mais ne fonctionne pas avec mon jeu**

- Ouvrez l'interface de gestion des options de votre jeu pour configurer votre volant. Reportez-vous au manuel de l'utilisateur ou à l'aide en ligne de votre jeu pour plus d'informations.

## **Mon volant ne fonctionne pas correctement, ou semble mal calibré**

- Quittez le jeu, puis débranchez le connecteur de votre volant de la prise USB de votre PC et rebranchez-le à nouveau.

**Remarque :** ne tournez pas votre volant et n'appuyez sur aucun de ses boutons après l'avoir rebranché sur votre PC !

- Installez le patch intitulé **Wheelpatch.exe** sur votre PC et essayez de reconfigurer votre volant depuis l'interface de configuration de votre contrôleur de jeu (si le mode 3 axes de votre volant semble incompatible avec votre jeu, essayez d'activer le mode 2 axes).

#### **SUPPORT TECHNIQUE**

Si vous rencontrez un problème avec votre produit, rendez-vous sur le site http://ts.thrustmaster.com et cliquez sur **Support Technique**. Vous aurez alors accès à différents services (Foire Aux Questions (FAQ), dernières versions des pilotes et logiciels) susceptibles de résoudre votre problème. Si le problème persiste, vous pouvez contacter le support technique des produits Thrustmaster (« Support Technique ») :

#### Par e-mail :

Pour bénéficier du support technique par e-mail, vous devez d'abord vous enregistrer en ligne. Les informations fournies vont permettre aux techniciens de résoudre plus rapidement votre problème. Cliquez sur **Enregistrement** à gauche de la page Support technique et suivez les instructions à l'écran. Si vous êtes déjà enregistré, renseignez les champs **Nom d'utilisateur** et **Mot de passe** puis cliquez sur **Connexion**.

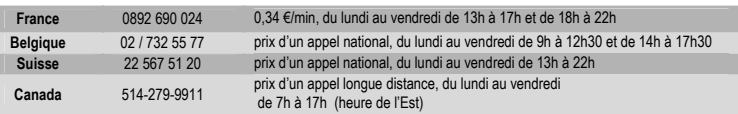

#### Par téléphone :

#### **Informations relatives à la garantie**

Dans le monde entier, Guillemot Corporation S.A. (« Guillemot ») garantit au consommateur que le présent produit Thrustmaster est exempt de défauts matériels et de vices de fabrication, et ce, pour une période de deux (2) ans à compter de la date d'achat d'origine. Si, au cours de la période de garantie, le produit semble défectueux, contactez immédiatement le Support Technique qui vous indiquera la procédure à suivre. Si le défaut est confirmé, le produit devra être retourné à son lieu d'achat (ou tout autre lieu indiqué par le Support Technique).

Dans le cadre de la garantie, le consommateur bénéficiera, au choix du Support Technique, du remplacement ou de la réparation du produit défectueux. Lorsque la loi applicable l'autorise, toute responsabilité de Guillemot et ses filiales (y compris pour les dommages indirects) se limite à la réparation ou au remplacement du produit Thrustmaster. Les droits légaux du consommateur au titre de la législation applicable à la vente de biens de consommation ne sont pas affectés par la présente garantie.

Cette garantie ne s'appliquera pas : (1) si le produit a été modifié, ouvert, altéré, ou a subi des dommages résultant d'une utilisation inappropriée ou abusive, d'une négligence, d'un accident, de l'usure normale, ou de toute autre cause non liée à un défaut matériel ou à un vice de fabrication ; (2) en cas de non-respect des instructions du Support Technique ; (3) aux logiciels non-édités par Guillemot, lesdits logiciels faisant l'objet d'une garantie spécifique accordée par leurs éditeurs.

#### **Stipulations additionnelles à la garantie**

Aux États-Unis d'Amérique et au Canada, cette garantie est limitée au mécanisme interne et au boîtier externe du produit. Toute garantie implicite applicable, incluant les garanties de qualité marchande ou d'adaptation à un usage particulier, est limitée à deux (2) ans à compter de la date d'achat et soumise aux conditions de la présente garantie limitée. En aucun cas, Guillemot Corporation S.A. ou ses sociétés affiliées ne sauraient être tenues responsables envers qui que ce soit de tous dommages indirects ou dommages accessoires résultant du non-respect des garanties expresses ou implicites. Certains États/Provinces n'autorisent pas la limitation sur la durée d'une garantie implicite, ou l'exclusion ou la limitation de responsabilité pour les dommages indirects ou accessoires, de sorte que les limitations ou exclusions ci-dessus peuvent ne pas vous être applicables. Cette garantie vous confère des droits spécifiques ; vous pouvez également bénéficier d'autres droits qui peuvent différer d'un État/Province à l'autre.

#### **COPYRIGHT**

© 2004 Guillemot Corporation S.A. Tous droits réservés. Thrustmaster® est une marque déposée de Guillemot Corporation S.A. Ferrari® est une marque déposée de Ferrari Idea S.p.A. Microsoft® Windows® est une marque déposée de Microsoft Corporation aux États-Unis et/ou dans d'autres pays. PlayStation® est une marque déposée de Sony Computer Entertainment Inc Toutes les autres marques déposées et noms commerciaux sont reconnus par les présentes et sont la propriété de leurs propriétaires respectifs. Illustrations non contractuelles. Le contenu, la conception et les spécifications sont susceptibles de changer sans préavis et de varier selon les pays.

#### *FAQ, astuces et pilotes sur www.thrustmaster.com*

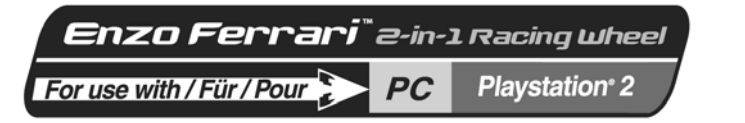

**ENGI ISH** 

**HOSLN3D** 

PORTUGUÉS

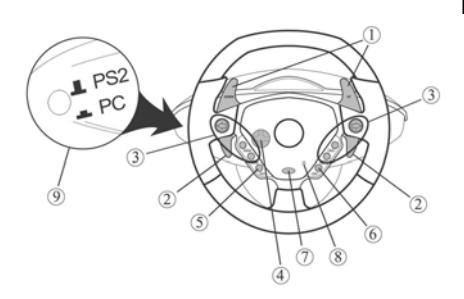

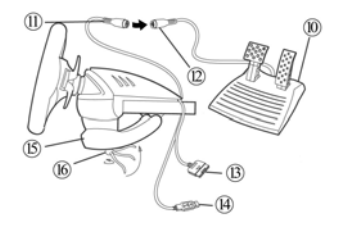

## **TECHNISCHE DATEN**

- 1 2 digitale Schaltwippen<br>2 2 analoge Gas- und
- **2** 2 analoge Gas- und Bremshebel
- **3** Bedienungsbuttons<br>**4** D-Pad
- **4** D-Pad
- **5** Auswahlbutton
- **6** Start Button<br>**7** Mode Auswa
- **7** Mode Auswahlbutton -PC:2/3 Achse -PS2:On/Off
- **8** Modus LED<br>**9** PC/PS 2 Au
- **9** PC/PS 2 Auswahlschalter
- **10** Analoger Pedalsatz
- **11** Verbindungskabel zum Pedal
- **12** Steckverbindung am Pedalkabel
- **13** Verbindungskabel zur Konsole
- **14** USB Verbindung
- **15** Tischklemme
- **16** Klemmschraube

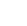

1/4

# **EINRICHTEN DES LENKRADES**

## **Installation**

- **1.** Setze das Lenkrad auf einen Tisch oder eine ebene Fläche.
- **2.** Setze die Klemmschraube **(16)** in die Tischklemme **(15)** und schraube die Klemmvorrichtung in das Loch an der Unterseite des Lenkrades, bis es fest ist. Zieh die Schraube nicht zu fest an, damit weder die Klemmvorrichtung noch der Tisch beschädigt werden.

## **Verbinden des Pedalsatzes**

**1.** Verbinde das Pedalkabel (**11)** mit dem Pedalkabelstecker **(12)**.

## **Anschließen des Lenkrades**

## **(a) Für PS2**

- **1.** Konsole vor dem Anschließen des Kabels ausschalten.
- **2.** Verbinde das Konsolenkabel **(13)** mit Port 1 der Konsole und verbinde das USB Kabel **(14)** mit dem oberen USB Port.
- **3.** Setze den PC/PS2 Kabelschalter (9) auf PS2 ( $\blacksquare$  Ps2)
- **4.** Schalte die Konsole wieder ein.
- **5.** Wenn das Rennspiel geladen ist, schalte das Lenkrad durch Pressen des PS2 On/Off Button **(7)** an. Das Mode LED **(8)** des Lenkrades wird rot. Das Spiel kann beginnen.

#### **(b) USB Installation für PC**

Das USB Kabel erlaubt eine Hot-Plug Installation des Lenkrades am Computer. Zuerst stelle den PC/PS2 Schalter in PC Position( $E$  PC).

Starte den Computer und stecke das USB Kabel in einen der USB Ports an der Rückseite des Computers. Windows 98/Me/2000/XP wird nun das Lenkrad als neues Peripheriegerät automatisch erkennen.

**Achtung:** Bei Erstinstallation eines Peripheriegerätes kann Windows während der Installation nach der Windows CD-ROM fragen, um die benötigten Systemdateien zu installieren.

**Achtung:** Bei Benutzung eines USB Hub muss dieser Hub über eine unabhängige Stromquelle verfügen, damit das Enzo 2-in-1 Lenkrad korrekt arbeiten kann.

• Bei Verwendung von Windows 98: Der **Hardware-Installationsassistent** wird die richtigen Fahrer für das Spiel finden. Klicke auf **Nächste** und befolge die Bildschirmanweisungen zur Vervollständigung der **Installation** 

Bei Verwendung von Windows Me/2000/XP: Installation der Fahrer erfolgt automatisch.

#### **Auswahl von "Separate" (3-Achsen) oder "Combined" (2-Achsen) Beschleunigungs-/Brems Modus (nur am PC).**

Bei Voreinstellung arbeiten die Beschleunigungs-/Bremskontrollen von Enzo 2-in-1 im kombinierten 2- Achsen Mode (rote Diode), z.B. mit Brems- und Gaspedalen auf der gleichen Achse. Eine wachsende Zahl der Rennspiele der neuen Generation bieten "separate" (3-Achsen) Unterstützung, die in der Sektion Controller Optionen des Spiels aktiviert werden können. 3-Achsen-Unterstützung verbessert die Fahrpräzision beim Rennen erheblich.

Um diesen Modus beim Enzo 2-in-1 Lenkrad zu aktivieren, muss der Patch namens Wheelpatch.exe von der www.thrustmaster.com Website heruntergeladen werden (wähle Support, dann Download). Nach Installation des Patch auf dem PC wird einfach der PX:2/3 Achsen-Button (7) auf dem Lenkrad gedrückt. Die Modus-LED wird grün.

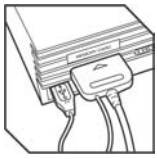

Bei Verwendung von Spielen ohne 3-Achsen Mode-Unterstützung muss man auf den Standard 2-Achsen Modus zurückgreifen, sonst funktioniert das Lenkrad beim Spielen nicht richtig.

**Note:** Wenn man sich nicht erinnern kann, ob der Patch auf dem Computer installiert ist oder nicht, kann man es herausfinden, indem man den Namen des Controller im **Menü Systemsteuerung > Game Controller** überprüft:

- Bei Nicht-Installation erscheint das Enzo 2-in-1 Lenkrad als "Enzo PC-PS2 RW"

- Bei Installation erscheint das Enzo 2-in-1 Lenkrad als "Thrustmaster Enzo PC-PS2 Racing Wheel".

### **Einrichten/Entfernen der Vibrationsfunktion (nur PS2):**

Zugang zu den Controller Optionen des Rennspiels, Wahl von "Vibration on" oder "Vibration off". **Hinweis: Vibrationsfunktion ist auf PC nicht möglich.** 

#### **Ansprechempfindlichkeit des Lenkrades (nur PS2):**

"High Sensitivity" ist die Voreinstellung für das Lenkrad (z.B. keine "Dead Zone" bei Zentrierung des Lenkrades). Um das Lenkrad auf "Low Sensitivity" zu bringen (z.B. mit einer "Dead Zone" bei zentriertem Lenkrad), drücke Select **(5)** und Start **(6)** Buttons gleichzeitig (Modus LED wird grün). Um in die "High Sensitivity" zurückzukommen, wiederhole das obige Vorgehen (Modus LED wird rot).

## **Mapping (nur PS2)**

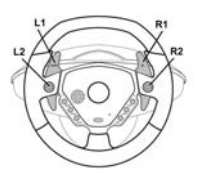

#### **Trennen der Pedale**

Das Enzo 2-in-1 Lenkrad erlaubt das Spielen ohne Pedale – die zwei analogen Hebel werden den Beschleunigungs- und Bremskontrollen zugeteilt.

- **PS2:** Trenne die Pedale, dann drücke den *PS2:On/Off* Button, um das Lenkrad zurückzusetzen.

- **PC:** Trenne zuerst die Pedale, dann verbinde das Lenkrad mit dem USB-Kabel des PC.

## **PC TROUBLESHOOTING**

## **Mein Lenkrad wird von meinem Computer nicht akzeptiert.**

- Zieh das USB-Kabel heraus und dann stöpsele es wieder ein.

**Mein Lenkrad wird von meinem Computer akzeptiert, arbeitet aber nicht im Spiel.** 

- Greif auf die Spieloptionen zurück, um das Lenkrad zu konfigurieren. Informiere Dich darüber hinaus in der Bedienungsanleitung des Spiels.

## **Mein Lenkrad arbeitet nicht korrekt oder erscheint falsch kalibriert:**

- Entferne das Spiel, dann trenne das Lenkrad vom USB-Kabel des Computers und stöpsele es wieder ein.

**Achtung:** Drehe das Lenkrad nicht oder drücke irgendwelche Buttons, nachdem es mit dem PC wieder verbunden wurde.

- Installiere das Patch namens Wheelpatch.exe im Computer und versuche, das Lenkrad in den Controller Optionen des Spiels zu rekonfigurieren (wenn der 3-Achsen Modus des Lenkrads inkompatibel erscheint, versuche den 2-Achsen Modus zu aktivieren).

#### **TECHNISCHER SUPPORT**

Sollten Sie mit Ihrem Produkt ein Problem haben, besuchen Sie bitte die Seite http://ts.thrustmaster.com und klicken Sie auf **Technischer Support**. Von dort aus können Sie auf verschiedene Instrumente zugreifen (Fragen und Antworten (FAQ), die neuesten Versionen von Treibern und Software), die Ihnen bei der Lösung Ihres Problems helfen könnten. Falls das Problem weiterhin besteht, können Sie mit dem technischen Support der Thrustmaster Produkten in Kontakt treten ("Technischer Support"):

#### Per Email:

Um den Vorzug des technischen Supports per Email in Anspruch nehmen zu können, müssen Sie sich zunächst online registrieren. Mit den Informationen, die Sie uns so zukommen lassen, können die Mitarbeiter Ihr Problem schneller lösen. Klicken Sie auf **Registrierung** links auf der Seite des technischen Supports und folgen Sie den Instruktionen auf dem Bildschirm. Falls Sie bereits registriert sind, füllen Sie die Textfelder **Anwendername** und **Paßwort** aus und klicken dann auf **Login**.

#### Per Telefon:

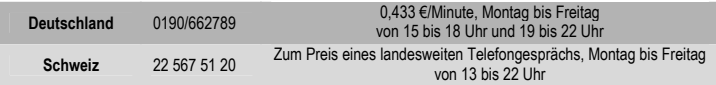

#### **GEWÄHRLEISTUNGSINFORMATION**

Guillemot Corporation S.A. ("Guillemot") bietet dem Kunde weltweit eine 2-jährige Garantie auf Materialschäden und Herstellungsmängel ab dem Kaufdatum. Sollte das Produkt dennoch während dieser 2 Jahre Schäden oder Mängel aufweisen, kontaktieren Sie unverzüglich den Technischen Support, der Ihnen mitteilt, wie weiter zu verfahren ist. Sollte ein Defekt vorliegen, muß das Produkt dort zurückgegeben werden, wo es gekauft wurde (oder an die vom Technischen Support angegebene Adresse).

Im Rahmen dieser Garantie wird das defekte Produkt des Kunden nach Ermessen des Technischen Supports entweder repariert oder ersetzt. Überall wo es geltendes Recht zulässt, wird die volle Haftung von Guillemot und seinen Niederlassungen (einschließlich für indirekte Beschädigungen), begrenzt auf die Reparatur oder den Ersatz des Thrustmaster Produktes, übernommen. Die Rechte des Käufers entsprechend geltendem Recht im jeweiligen Land werden nicht durch diese Garantie beeinflusst.

Diese Garantie tritt nicht ein bei: (1) falls am Produkt etwas verändert wurde oder es geöffnet wurde, ein Schaden durch unangebrachte Nutzung, Fahrlässigkeit, einen Unfall, Verschleiß oder irgendeinen anderen Grund verursacht wurde, der nicht im Zusammenhang mit einem Materialdefekt oder Herstellungsmangel aufgetreten ist; (2) im Falle der Nichteinhaltung der durch den Technischen Support erteilten Anweisungen; (3) Die Software, die nicht von Guillemot herausgegeben wurde, unterliegt der speziellen Garantie des Herausgebers.

#### **COPYRIGHT**

© 2004 Guillemot Corporation S.A. Alle Rechte vorbehalten. Thrustmaster® ist ein eingetragenes Warenzeichen der Guillemot Corporation S.A. Ferrari® ist ein eingetragenes Warenzeichen der Ferrari S.p.A. Microsoft® Windows® 98, 2000, Me und XP sind eingetragene Warenzeichen der Microsoft Corporation in den Vereinigten Staaten von Amerika und/oder anderen Ländern. PlayStation® ist ein eingetragenes Warenzeichen der Sony Computer Entertainment Inc.. Alle anderen Warenzeichen und Markennamen werden hiermit anerkannt und sind Eigentum ihrer jeweiligen Eigentümer. Fotos und Abbildungen nicht bindend. Inhalt, Design und Eigenschaften des Produkts können ohne Bekanntmachung geändert werden und variieren von Land zu Land.

#### *FAQs, Tipps und Driver sind unter www.thrustmaster.com erhältlich*

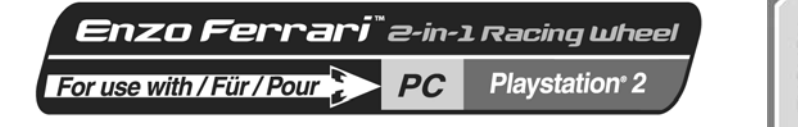

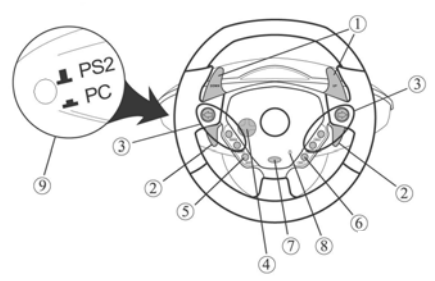

# **Gebruikershandleiding**

FRANCAIS

**NEDERLANDS** 

**DINING** 

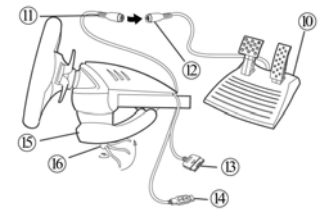

## **TECHNISCHE KENMERKEN**

- 2 digitale schakelflippers
- 2 progressief reagerende analoge hendels voor gasgeven en remmen
- Actieknoppen
- D-pad
- *Select* knop
- *Start* knop
- Knop voor modusselectie
	- *PC:2/3 As*
	- *PS2:Aan/uit*
- *Mode* LED
- *Schakelaar selectie PC/PS2*
- Analoge pedalen
- Connector voor pedalen (stuurzijde)
- Connector voor pedalen (pedaalzijde)
- Connector voor console
- USB-connector
- Tafelklem
- Klemschroef

### **HET STUUR INSTALLEREN**

## **Het stuur vastzetten**

- **1.** Zet het stuur op een tafel of een ander vlak oppervlak.
- **2.** Stop de klemschroef **(16)** in de klem **(15)** en schroef de klembeugel goed vast in het gat aan de onderzijde van het racestuur. Draai de schroef niet al te vast aan, want dat zou de klem of de tafel kunnen beschadigen.

#### **De pedalen aansluiten**

**1.** Sluit de beide connectoren voor de pedalen op elkaar aan: stuurzijde **(11)** en pedaalzijde **(12)**.

### **Het stuur aansluiten**

#### **(a) Voor PS2**

- **1.** Zet de gameconsole uit voordat het stuur wordt aangesloten.
- **2.** Sluit de connector voor console **(13)** aan op poort 1 van de console en sluit de USB-connector **(14)** aan op de bovenste USB-poort.
- **3.** Zet de schakelaar voor selectie PC/PS2 (9) in de stand PS2 ( $\text{I}$  PS2)
- **4.** Zet de gameconsole weer aan.
- **5.** Zet het stuur aan door op de knop *PS2:Aan/uit* **(7)** te drukken zodra de racegame is geladen. De *Mode*  LED (**8**) gaat rood branden. Nu kan er gespeeld worden!

#### **(b) USB-installatie voor PC**

Met de USB-connector kan het stuur op de computer worden aangesloten terwijl deze aan staat. Zet eerst de schakelaar voor selectie PC/PS2 in de stand PC (= PC)

Start de computer en steek de USB-connector in een van de USB-poorten aan de achterzijde van de computer. Windows 98/Me/2000/XP zal het nieuwe apparaat automatisch herkennen.

**Opmerking:** als een nieuw USB-apparaat voor het eerst op de computer wordt aangesloten, kan het voorkomen dat bij het installeren gevraagd wordt de Windows CD-ROM te plaatsen zodat de benodigde systeembestanden kunnen worden geïnstalleerd.

**Opmerking:** als gebruik wordt gemaakt van een USB-hub, dan dient voor een correcte werking van het Enzo Two-In-One stuur de hub apart van voedingsspanning te worden voorzien.

• Onder Windows 98: de **Wizard Nieuwe hardware** zoekt de benodigde drivers. Voltooi de installatie door de instructies op het scherm te volgen.

• Onder Windows 2000/Me/XP: de installatie van de drivers gebeurt automatisch.

#### **Modus "Separate" (Afzonderlijk, 3 assen) of "Combined" (Gecombineerd, 2 assen) selecteren voor gas geven / remmen**

Standaard vindt de bediening van gas- en rempedaal van het Enzo Two-In-One stuur plaats in een gecombineerde 2-as modus (rode diode), d.w.z. met rem- en gaspedalen die op dezelfde as werken. Een groeiend aantal moderne racegames biedt afzonderlijke 3-as ondersteuning hetgeen geactiveerd kan worden in de sectie opties van de gamecontroller. Het werken met 3 assen zorgt voor aanzienlijk grotere precisie tijdens het racen.

Om deze modus te activeren op het Enzo Two-In-One stuur dient de patch genaamd Wheelpatch.exe te worden gedownload van de website www.thrustmaster.com (selecteer Support en vervolgens Download).

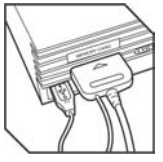

Druk na het installeren van de patch op de PC op de knop PX:2/3 as **(7)** op het stuur. de *Mode* LED (**8**) gaat groen branden.

Bij het spelen van games die geen ondersteuning bieden voor 3-assen, dient teruggeschakeld te worden naar de standaard 2-as modus (anders kan het zijn dat het stuur niet correct werkt bij het racen).

**Opmerking:** als het niet duidelijk is of de patch reeds is geïnstalleerd, controleer dan de naam van de gamecontroller in de Windows-sectie **Configuratiepaneel** > **Spelbesturingen**:

- Als de patch nog niet is geïnstalleerd, heeft het Enzo Two-In-One stuur de naam "Enzo PC-PS2 RW"

- Als de patch wel is geïnstalleerd, heeft het Enzo Two-In-One stuur de naam "Thrustmaster Enzo PC-PS2 Racing Wheel"

### **Activeren/deactiveren van trilfunctie (alleen PS2)**

Ga naar de opties van de gamecontroller en selecteer "Vibration on" of "Vibration off". **Opmerking: de trilfunctie is niet beschikbaar op een PC!**

#### **Gevoeligheid van het stuur (alleen PS2)**

Het stuur staat standaard ingesteld op maximale gevoeligheid (sensitivity) zodat er geen dode zone is als het stuur in de middenstand staat. Stel het stuur in op lage gevoeligheid (d.w.z. met een dode zone in de middenstand van het stuur) door de knoppen *Selecteer* **(5)** en *Start* **(6)** tegelijkertijd in te drukken (de *Mode* LED gaat groen branden). Herhaal bovenstaande stappen om het stuur weer op hoge gevoeligheid in te stellen (de *Mode* LED brandt rood).

## **Mapping (alleen PS2)**

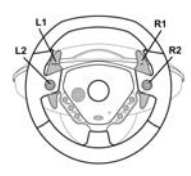

### **De aansluiting van de pedalen losmaken**

Het Enzo Two-In-One stuur kan worden gebruikt zonder de pedalen. Het remmen en gasgeven wordt dan toegewezen aan de twee analoge stuurflippers.

- **PS2:** koppel de pedalen los en druk op de knop *PS2:Aan/uit* om het stuur te resetten.

- **PC:** koppel eerst de pedalen los en sluit vervolgens het stuur aan op de USB-connector van de PC.

#### **TIPS BIJ PROBLEMEN (PC)**

#### **Het stuur wordt niet door de computer herkend.**

- Koppel de USB-connector los en sluit deze vervolgens weer aan.

**Het stuur wordt door de computer herkend, maar het werkt niet in de game.**

- Ga in de game naar de Opties en configureer het stuur. Raadpleeg de handleiding bij de game voor meer informatie.

### **Mijn stuur werkt niet goed of het lijkt er op dat dat het stuur niet goed gekalibreerd is.**

- Sluit de game af , trek de USB-connector uit de PC en steek deze er opnieuw in..

**Opmerking:** draai niet aan het stuur en druk niet op een knop nadat het stuur weer op de PC is aangesloten.

- Installeer de patch genaamd **Wheelpatch.exe** op de PC en probeer het stuur opnieuw te configureren in de Controller-opties van de game (probeer de 2-as modus te activeren als de 3-as modus niet compatibel llijkt te zijn).

#### **TECHNICAL SUPPORT**

Als u problemen hebt met uw product, gaat u naar http://ts.thrustmaster.com en klikt u op **Technical Support**. Vanaf hier hebt u toegang tot verschillende onderwerpen zoals hulpprogramma's, de FAQ (veelgestelde vragen) en de meest recente drivers en software die u helpen bij het vinden van oplossingen. Als het probleem zich blijft voordoen, neem dan contact op met de Thrustmaster product technical support service ("Technical Support"):

#### Per e-mail:

Voordat u gebruik kunt maken van technisch ondersteuning per e-mail dient u zich eerst online te registreren. Met de door u verstrekte informatie kan uw probleem sneller en beter worden opgelost. Klik op **Registration** aan de linkerzijde van de pagina Technical Support en volg de aanwijzingen op het scherm. Inidien u reeds geregistreerd bent, vult u de velden **Username** en **Password** in en klikt u op **Login**.

#### Per telefoon:

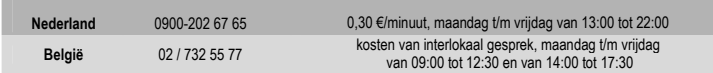

#### **GARANTIE INFORMATIE**

Wereldwijd garandeert Guillemot Corporation S.A. ("Guillemot") de consument dat dit Thrustmaster-product gedurende een periode van twee (2) jaar vanaf de oorspronkelijke aankoopdatum vrij zal zijn van materiaal- en fabricagefouten. Indien u in de garantieperiode een defect meent te constateren aan dit product, neem dan onmiddellijk contact op met de Technical Support die u zal informeren over de te volgen procedure. Als het defect wordt bevestigd, dan dient het product te worden geretourneerd naar de plaats van aankoop (of een andere locatie die wordt opgegeven door Technical Support).

Binnen het gestelde van deze garantie wordt het defecte product van de consument gerepareerd of vervangen, zulks ter beoordeling van Technical Support. Indien toegestaan door van kracht zijnde wetgeving, beperkt de volledige aansprakelijkheid van Guillemot en haar dochterondernemingen (inclusief de aansprakelijkheid voor indirecte schade) zich tot het repareren of vervangen van het Thrustmaster product. De wettelijke rechten van de klant volgens de wetgeving van toepassing op de verkoop van consumentproducten worden op generlei wijze beperkt door deze garantie.

Deze garantie is niet van kracht: (1) indien het product gemodificeerd, geopend of gewijzigd is, of beschadigd ten gevolge van oneigenlijk of onvoorzichtig gebruik, verwaarlozing, een ongeluk, normale slijtage, of enig andere oorzaak niet gerelateerd aan een materiaal- of fabricagefout; (2) indien u zich niet houdt aan de instructies zoals verstrekt door Technical Support; (3) op software die niet is gepubliceerd door Guillemot en daardoor onder de specifieke garantie valt zoals verstrekt door degene die deze software publiceert.

#### **COPYRIGHT**

© Guillemot Corporation 2004. Alle rechten voorbehouden. Thrustmaster® is een geregistreerd handelsmerk van Guillemot Corporation S.A. Ferrari® is een geregistreerd handelsmerk van Ferrari S.p.A. Microsoft® Windows® 98, 2000, Me en XP zijn geregistreerde handelsmerken van Microsoft Corporation in de Verenigde Staten en/of andere landen. PlayStation® is een geregistreerd handelsmerk van Sony Computer Entertainment Inc. Alle andere handelsmerken en merknamen zijn hierbij erkend en zijn het eigendom van de desbetreffende eigenaren. Illustraties zijn niet bindend. Inhoud, ontwerpen en specificaties kunnen zonder voorafgaande kennisgeving gewijzigd worden en afwijken in verschillende landen.

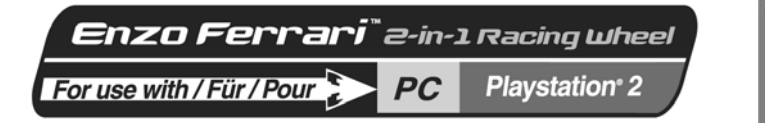

ENGLISH

**FRANCAIS** 

PORTUGUÉS

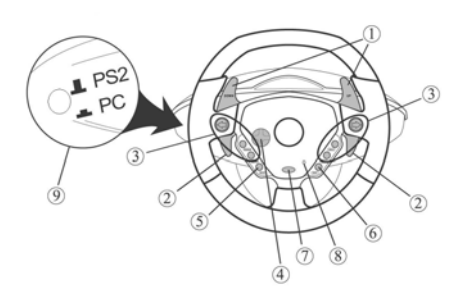

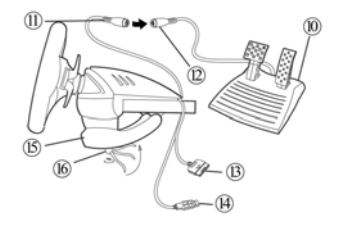

## **CARATTERISTICHE TECNICHE**

- **1** 2 leve per il cambio marcia digitale
- 2 leve analogiche per accelerazione e frenaggio progressivi
- **3** Pulsanti d'azione
- **4** D-pad
- **5** Pulsante di *Select*
- **6** Pulsante *Start*
- **7** Pulsante di selezione modalità - *PC:2/3 Assi*
	-
	- *PS2:On/Off*
- **8** LED di modalità
- **9** Interruttore di selezione *PC/PS2*
- **10** Set di pedali analogici
- **11** Connettore dei pedali
- **12** Ricettore dei pedali
- **13** Connettore della console
- **14** connettore USB
- **15** Morsetto da tavolo
- **16** Vite fissante

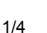

## **INSTALLARE IL VOLANTE**

## **Posizionare il volante**

- **1.** Sistemare il volante su un tavolo o un altra superficie piatta.
- **2.** Sistemare la vite di fissaggio **(16)** sul morsetto da tavolo **(15)** e avvitare il tutto alla base del volante finchè le varie parti non sono ben fissate. Non stringere troppo la vite per non rischiare di danneggiare il volante o il tavolo.

### **Collegare il set pedali**

**1.** Collegare il connettore dei pedali **(11)** al ricettore dei pedali**(12)**.

### **Collegare il volante**

#### **(a) PS2**

- **1.** Spegnere la console prima di collegare il volante.
- **2.** Collegare il connettore della console **(13)** alla porta 1 della console e collegare il connettore USB **(14)** alla porta USB più in alto.
- **3. Posizionare l'interruttore di selezione PC/PS2 (9) su PS2 (** $\blacksquare$  **PS2)**
- **4.** Accendere la console.
- **5.** Dopo aver caricato il gioco scelto, accendere il volante premendo il tasto *PS2:On/Off* **(7)**. Il LED di modalità del volante **(8)** sarà rosso.

## **(b) Installazione USB per PC**

Il connettore USB consente di collegare rapidamente il volante al computer. Per prima cosa, spostare l'interruttore PC/PS2 in posizione PC  $($ 

Avviare il computer e collegare il connettore USB in una delle porte USB che si trovano sul retro del computer. Windows 98/Me/2000/XP individuerà automaticamente la nuova periferica.

Nota: se si collega una periferica USB per la prima volta, il sistema operativo potrebbe richiedere il CD-ROM di installazione di Windows durante l'installazione per copiare i necessari file di sistema.

- •Windows 98: l'utilità **Aggiungi nuova periferica** troverà i driver corretti.
- Basta cliccare su **Avanti** e seguire le istruzioni per completare l'installazione.
- •Windows Me/2000/XP: l'installazione dei driver avverrà automaticamente.

## **SELEZIONARE IL SISTEMA DI ACCELERAZIONE/FRENATA "SEPARATO" (3-ASSI) O "COMBINATO" (2-ASSI)**

I controlli di accelerazione e frenaggio dell volante Enzo 2-in-1 sono impostati per funzionare in modalità "combinata" 2-assi (diodo rosso), ovvero coi pedali del freno e dell'accelerazione che lavorano sullo stesso asse. Un crescente numero di giochi di nuova generazione offre la modalità "separata" (3-assi) che può essere attivata nella sezione opzioni del controller del gioco . La modalità 3-assi migliora considerevolmente la precisione della guida durante il gioco.

Per attivare questa modalità, scaricare la patch chiamata **Wheelpatch.exe** dal sito www.thrustmaster.com (scegliere **Support** e poi **Download** ). Dopo aver installato la patch, premere il pulsante PC:2/3 Axis (7). Il LED che indica la modalità diventera verde.

Giocando a giochi che non supportano la modalità a 3 assi, si deve reimpostare il volante alla modalità standard a 2 assi (altrimenti, il volante potrebbe non funzionare in modo corretto).

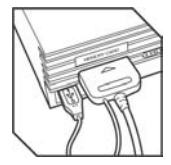

#### **Nota:** per verificare se la patch è stata installata, cercare il controller nella sezione di Windows **Pannello di controll o> Periferiche di gioco**:

- Se la patch non è stata installata, il volante Enzo 2-in-1 comparirà come "Enzo PC-PS2 RW"
- Se la patch è stata installata, il volante Enzo 2-in-1 comparirà come "Thrustmaster Enzo PC-PS2 Racing Wheel".

## **Abilitare/disabilitare la vibrazione (Solo per PS2)**

Accedere alle opzioni del gioco relative al controller, e selezionare "Vibrazione on" o "Vibrazione off". **Nota: La funzione di vibrazione non è disponibile per PC** 

## **Sensibilità del volante (solo per PS2 )**

"Alta sensibilità" è il valore standard del volante (ovvero, non c'è una "zona morta" quando il volante è centrato). Per impostare il volante su "bassa sensibilità" (ovvero con una "zona morta" nella posizione centrale del volante), premere i pulsanti *Select* **(5)** e *Start* **(6)** contemporaneamente (il LED *Mode* diventa verde). Per tornare all'impostazione "alta sensibilità", ripetere l'operazione (il LED *Mode* diventa verde).

## **Mapping (solo per PS2)**

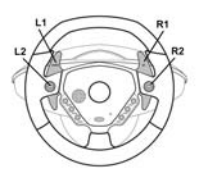

## **Scollegare i pedali**

Il volante Enzo 2-in-1 permette di giocare senza usare i pedali – le due leve analogiche funzioneranno da controlli di accelerazione e frenaggio.

- **PS2:** Scollegare i pedali e premere il pulsante *PS2:On/Off* per reimpostare il volante.
- **PC:** Prima scollegare i pedali, poi collegare il volante al connettore USB del PC.

## **RISOLUZIONE DEI PROBLEMI (PC)**

**Il volante non viene individuato dal computer.** 

• Scollegare e ricollegare il connettore USB.

### **Il volante viene individuato ma non funziona nel gioco.**

- Accedere alle opzioni del gioco per configurare il volante. Per ulteriori informazioni, consultare il manuale del gioco.
- **Il volante non funziona correttamente o non sembra calibrato in modo corretto:** 
	- Uscire dal gioco, sconnettere il volante dal connettore USB del computer e ricollegarlo.
- **Nota:** Appena si ricollega il volante al PC, non girarlo e non premere nessuno dei suoi pulsanti!

 - installare la patch chiamata Wheelpatch.exe provare a riconfigurare il volante nelle opzioni di gioco. (Se la modalità 3-assi del volante sembra incompatibile col gioco, provare a riattivare la modalità 2-assi

#### **ASSISTENZA TECNICA**

Se hai avuto problemi con il tuo prodotto, visita il sito http://ts.thrustmaster.com e clicca su **Technical Support**. Da lì potrai accedere a vari servizi (domande più frequenti (FAQ), driver e software più recenti) che potranno aiutarti a risolvere il problema riscontrato. Qualora il problema dovesse persistere, puoi contattare il servizio di assistenza tecnica dei prodotti Thrustmaster ("Assistenza Tecnica"):

#### Tramite email:

Per poter godere di assistenza tecnica tramite email, dovrai prima effettuare la registrazione online. Le informazioni che fornirai aiuteranno gli esperti a risolvere rapidamente il tuo problema. Nella parte sinistra della pagina "Technical Support", clicca su **Registration** e segui le istruzioni che appariranno sullo schermo. Se sei già registrato, riempi i campi **Username** e **Password** e clicca quindi su **Login**.

#### Via telefono:

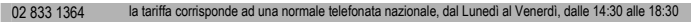

#### **INFORMAZIONI SULLA GARANZIA**

Internazionalmente, Guillemot Corporation S.A. ("Guillemot") garantisce l'acquirente che questo prodotto Thrustmaster è privo di vizi produttivi o difetti di materiale per un periodo di due (2) anni dalla data di acquisto. Nel caso il prodotto si riveli difettoso durante il periodo di garanzia, contattare immediatamente l'Assistenza Tecnica, che indicherà la procedura da seguire. Qualora il difetto venga confermato, il prodotto dovrà essere riconsegnato al luogo di acquisto (o in qualsiasi altro luogo specificato dall'Assistenza Tecnica).

Nel contesto della garanzia, il prodotto difettoso dell'acquirente verrà riparato oppure sostituito, a seconda della scelta operata dall'Assistenza Tecnica. Dove autorizzato dalla legge vigente, la responsabilità di Guillemot e le sue filiali (includendo qualsiasi danno indiretto) è limitata alla riparazione o alla sostituzione del prodotto Thrustmaster. I diritti dell'acquirente nel rispetto della legislazione vigente applicabile alla vendita di beni al consumatore non sono annullati dalla presente garanzia.

Questa garanzia perde di validità: (1) se il prodotto è stato modificato, aperto, alterato, o ha subito un danno come risultato da uso inappropriato, negligenza, danni accidentali, normale usura o qualsiasi altra causa non direttamente collegata con un difetto di materiale o un vizio di produzione; (2) nel caso di mancato adempimento nell'esecuzione delle procedure indicate dall'Assistenza Tecnica; (3) per il software non prodotto da Guillemot, poiché per questo caso è valida la garanzia fornita dal suo produttore.

#### **COPYRIGHT**

© 2004 Guillemot Corporation S.A. Tutti i diritti riservati. Thrustmaster® è un marchio registrato da Guillemot Corporation S.A. Ferrari® è un marchio registrato da Ferrari Idea S.A. Microsoft® Windows® 98, 2000, Me e XP sono marchi registrati di Microsoft Corporation negli Stati Uniti e/o in altri paesi. PlayStation® è un marchio registrato da Sony Computer Entertainment Inc. Tutti gli altri marchi sono qui riconosciuti e registrati ai rispettivi proprietari. Foto escluse. I contenuti, il design e le caratteristiche possono essere oggetto di modifiche senza preavviso e possono variare da un paese all'altro.

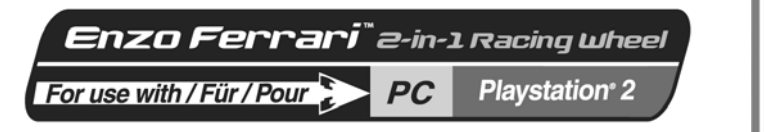

**Manual del usuario** 

**ENGLISH** 

**BANCAIS** 

∤dS∃

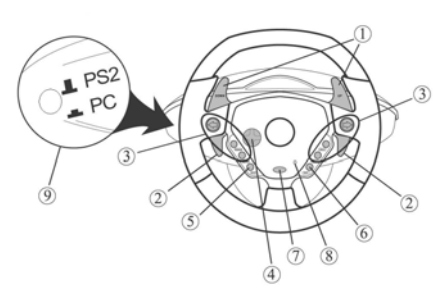

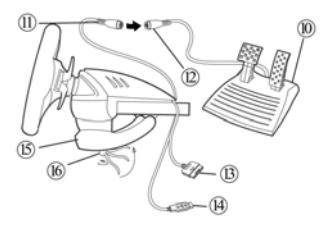

# **CARACTERÍSTICAS TÉCNICAS**

- **1** 2 palancas digitales de cambio de marchas
- **2** 2 palancas analógicas progresivas de acelerador y freno
- **3** Botones de acción
- **4** D-pad
- **5** Botón *Select* (selección)<br>6 Botón *Start (inicio)*
- **6** Botón *Start* (inicio)
- **7** Botón de selección de modo - *PC: 2/3 Axis* - *PS2: On/Off*
- **8** LED *Mode* (Modo)
- **9** Interruptor selección *PC/PS2*
- **10** Pedales analógicos
- **11** Conector de los pedales
- **12** Receptor de los pedales
- **13** Conector de la consola
- **14** Conector USB
- **15** Anclaje para la mesa
- **16** Tornillo de anclaje

## **INSTALACIÓN DEL VOLANTE**

## **Fijación del volante**

- **1.** Coloca el volante en una mesa u otra superficie plana.
- **2.** Coloca el tornillo de anclaje **(16)** en el anclaje para la mesa **(15)** y después atornilla la unidad de anclaje en el agujero en la parte inferior del volante hasta que quede firmemente fijada. No aprietes demasiado el tornillo, ya que te arriesgas a dañar la unidad de anclaje y/o la mesa.

#### **Conexión de los pedales**

**1.** Enchufa el conector de los pedales **(11)** en el receptor de los pedales **(12)**.

### **Conexión del volante**

## **(a) Para PS2**

- **1.** Apaga tu consola antes de conectar el volante.
- **2.** Enchufa el conector de la consola **(13)** en el puerto 1 de tu consola y enchufa el conector USB **(14)** en el puerto USB superior.
- **3.** Coloca el interruptor de selección PC/PS2 (9) en PS2 (= PS2).
- **4.** Enciende tu consola.
- **5.** Una vez que se ha cargado tu juego de carreras, gira tu volante pulsando el botón *PS2:On/Off* **(7)**. El LED *Mode* **(8)** brilla en rojo. ¡Ya estás listo para jugar!

## **(b) Instalación USB para PC**

El conector USB te permite enchufar en caliente tu volante a tu ordenador. Primero, coloca el interruptor PC/PS2 en la posición PC  $($   $\equiv$   $P$ C $)$ .

Arranca tu ordenador y enchufa el conector USB en uno de los puertos USB situados en la parte trasera de tu ordenador. Windows 98/Me/2000/XP detectará automáticamente el nuevo dispositivo periférico.

**Nota:** si estás conectando un dispositivo periférico USB por primera vez, Windows puede pedirte el CD-ROM de instalación de Windows durante la instalación para copiar los archivos de sistema necesarios.

**Nota:** si estás utilizando un concentrador (hub) USB, este dispositivo debe utilizar una fuente de alimentación independiente para que tu volante Enzo 2-in-1 funcione correctamente.

- Bajo Windows 98: el **Asistente para agregar nuevo hardware** encontrará por ti los controladores apropiados. Simplemente haz clic en **Siguiente** y después sigue las instrucciones en pantalla para completar la instalación.
- Bajo Windows Me/2000/XP: la instalación de los controladores se lleva a cabo de forma automática.

## **Selección del modo de aceleración/freno "Separado" (3 ejes) o "Combinado" (2 ejes) (sólo PC)**

Por defecto, los controles de aceleración/freno del volante Enzo 2-in-1 funcionan en modo "combinado" de 2 ejes (diodo rojo), es decir, con los pedales de freno y acelerador funcionando en el mismo eje. Un número creciente de juegos de carreras de última generación ofrecen compatibilidad con modo "separado" (3 ejes), que puede activarse en la sección de opciones de mandos del juego. La compatibilidad con 3 ejes mejora considerablemente la precisión de conducción en las carreras.

Para activar este modo en tu volante Enzo Two-In-One, debes descargarte el parche llamado Wheelpatch.exe del sitio web www.thrustmaster.com (selecciona Support, y después Download. Después de instalar el parche en tu PC, simplemente pulsa el botón *PC: 2/3 Axis* (7) en tu volante. El LED *Mode* se volverá verde.

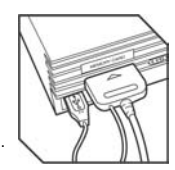

Cuando utilices juegos que no proporcionan compatibilidad con el modo de 3 ejes, debes volver al modo estándar de 2 ejes (de lo contrario, tu volante puede no funcionar correctamente cuando juegues).

**Nota:** si no puedes recordar si has instalado o no el parche en tu ordenador, puedes comprobarlo verificando el nombre de tu mando en la sección de Windows **Panel de control** > **Dispositivos de juego**: - Si el parche *no ha sido* instalado, tu volante Enzo 2-in-1 aparecerá como "Enzo PC-PS2 RW".

- 
- Si el parche *ha sido* instalado, tu volante Enzo 2-in-1 aparecerá como "Thrustmaster Enzo PC-PS2 Racing Wheel".

### **Activar/desactivar la vibración (sólo PS2)**

Accede a las opciones de mando de tu juego, y selecciona "Vibración activada" o "Vibración desactivada". **Nota: ¡la función de vibración no está disponible en PC!** 

#### **Sensibilidad del volante (sólo PS2)**

La configuración por defecto para tu volante es de "alta sensibilidad" (es decir, no hay "zona muerta" cuando el volante está centrado). Para poner tu volante en "baja sensibilidad" (es decir, con una "zona muerta" situada en la posición central del volante), pulsa los botones *Select* **(5)** y *Start* **(6)** de forma simultánea (el LED *Mode* brilla en verde). Para volver a la configuración de "alta sensibilidad", repite las operaciones anteriores (el LED *Mode* brilla en rojo).

## **Mapeado (sólo PS2)**

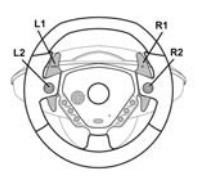

#### **Desconexión de los pedales**

El volante Enzo 2-in-1 te permite jugar sin utilizar los pedales – los controles de acelerador y freno se asignarán a las dos palancas analógicas.

- **PS2:** desenchufa los pedales y después pulsa simplemente el botón *PS2:On/Off* para reiniciar el volante.

- **PC:** primero desenchufa, y después enchufa, el volante en el conector USB de tu PC.

## **RESOLUCIÓN DE PROBLEMAS DE PC**

## **Mi ordenador no detecta el volante**

- Desenchufa el conector USB y vuelve a enchufarlo de nuevo.

**Mi ordenador detecta el volante pero no funciona en el juego** 

- Accede a las opciones de tu juego para configurar tu volante. Consulta el manual de tu juego para más información.

## **Mi volante no funciona correctamente o parece estar calibrado incorrectamente:**

- Sal del juego, después desenchufa tu volante del conector USB de tu PC y enchúfalo de nuevo.

**Nota:** ¡no gires tu volante ni pulses ninguno de sus botones después de volverlo a enchufar a tu PC! - Instala el parche llamado **Wheelpatch.exe** en tu PC e intenta volver a configurar tu volante en las opciones de mando de tu juego (si el modo de 3 ejes de tu volante parece incompatible, prueba a activar el modo de 2 ejes).

#### **SOPORTE TÉCNICO**

Si encuentras un problema con tu producto, visita http://ts.thrustmaster.com y haz clic en **Technical Support**. Desde allí podrás acceder a distintas utilidades (preguntas frecuentes (Frequently Asked Questions, FAQ), las últimas versiones de controladores y software) que pueden ayudarte a resolver tu problema. Si el problema persiste, puedes contactar con el servicio de soporte técnico de los productos de Thrustmaster ("Soporte Técnico"):

#### Por correo electrónico:

Para utilizar el soporte técnico por correo electrónico, primero debes registrarte online. La información que proporciones ayudará a los agentes a resolver más rápidamente tu problema. Haz clic en **Registration** en la parte izquierda de la página de Soporte técnico y sigue las instrucciones en pantalla. Si ya te has registrado, rellena los campos **Username** y **Password** y después haz clic en **Login**.

#### Por teléfono:

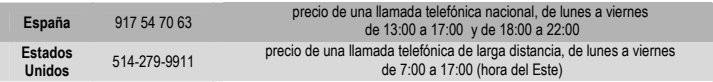

#### **Información de garantía**

En todo el mundo, Guillemot Corporation S.A. ("Guillemot") garantiza al consumidor que este producto de Thrustmaster estará libre de defectos materiales y fallos de fabricación por un periodo de dos (2) años a partir de la fecha de compra original. Si el producto pareciera estar defectuoso durante el periodo de garantía, contacte inmediatamente con el Soporte Técnico, que le indicará el procedimiento a seguir. Si el defecto se confirma, el producto debe devolverse a su lugar de compra (o a cualquier otro lugar indicado por el Soporte Técnico).

Dentro del contexto de esta garantía, el producto defectuoso del consumidor será reparado o reemplazado, a elección del Soporte Técnico. En los casos que lo autorice la ley aplicable, toda la responsabilidad de Guillemot y de sus filiales (incluyendo sobre daños indirectos) está limitada a la reparación o sustitución del producto de Thrustmaster. Los derechos legales del consumidor con respecto a la legislación aplicable a la venta de bienes de consumo no se ven afectados por esta garantía.

Esta garantía no se aplicará: (1) si el producto ha sido modificado, abierto, alterado, o ha sufrido daños como resultado de una utilización inapropiada u ofensiva, negligencia, accidente, desgaste normal, o cualquier otra causa no relacionada con un defecto material o fallo de fabricación; (2) en caso de no cumplimiento de las instrucciones proporcionadas por el Soporte Técnico; (3) a software no publicado por Guillemot, o sea, a software que está sujeto a una garantía específica proporcionada por su fabricante.

#### **COPYRIGHT**

© 2004 Guillemot Corporation S.A. Reservados todos los derechos. Reservados todos los derechos. Thrustmaster® es una marca comercial registrada de Guillemot Corporation S.A. Microsoft® Windows® 98, 2000, Me y XP son marcas registradas propiedad de Microsoft Corporation en los Estados Unidos y/o otros países. PlayStation® es una marca registrada de Sony Computer Entertainment Inc. Todas las demás marcas comerciales y nombres de marca se reconocen aquí y son propiedad de sus respectivos dueños. Ilustraciones no definitivas. Los contenidos, diseños y especificaciones están sujetos a cambios sin previo aviso y pueden variar de un país a otro.

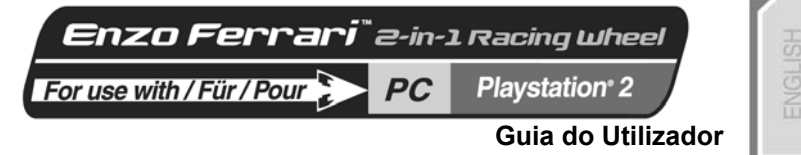

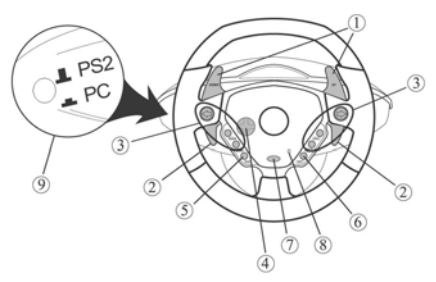

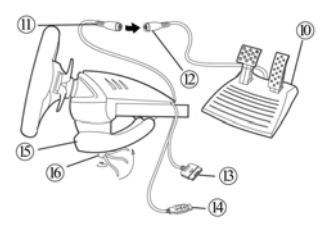

# **CARACTERÍSTICAS TÉCNICAS**

- 2 alavancas digitais de mudança de velocidades
- 2 alavancas analógicas progressivas de aceleração e travagem
- Botões de acção
- Almofada direccional
- Botão *Select*
- Botão *Start*
- Botão de selecção do modo - *PC:2/3 Axis*
	- *PS2: On/Off*
- LED *Mode*
- Interruptor de selecção *PC/PS2*

Conjunto de pedais analógicos

**FRANCAIS** 

PORTUGUÊS

- Conector dos pedais
- Receptor dos pedais
- Conector da consola
- Conector USB
- Grampo de fixação
- Parafuso do grampo

## **INSTALAR O VOLANTE**

## **Fixar o volante no sítio**

- **1.** Coloque o volante numa mesa ou noutra superfície plana.
- **2.** Coloque o parafuso **(16)** no grampo de fixação **(15)** e em seguida aparafuse a unidade de fixação no orifício situado na parte inferior do volante até estar firmemente segura. Não aperte demasiado o parafuso, pois corre o risco de danificar a unidade de fixação e/ou a mesa.

## **Conectar o conjunto de pedais**

**1.** Ligue o conector dos pedais **(11)** ao receptor respectivo **(12)**.

## **Conectar o volante**

#### **(a) Para PS2**

- **1.** Desligue a consola antes de conectar o volante.
- **2.** Ligue o conector da consola **(13)** à porta 1 da mesma e o conector USB **(14)** à respectiva porta superior.
- **3.** Ajuste o interruptor de selecção PC/PS2 (9) para PS2 ( $\blacktriangle$  PS2).
- **4.** Volte a ligar a consola.

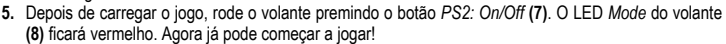

#### **(b) Instalação USB para PC**

O conector USB permite ligar directamente o volante ao computador. Em primeiro lugar, coloque o interruptor PC/PS2 na posição PC (= PC).

Inicie o computador e ligue o conector USB a uma das portas USB situadas na retaguarda do PC. O Windows 98/Me/2000/XP detectará então automaticamente o novo dispositivo periférico.

**Nota:** Se está a conectar um dispositivo periférico USB pela primeira vez, o Windows pode pedir-lhe o CD-ROM respectivo durante a instalação a fim de instalar os ficheiros de sistema necessários.

**Nota:** Se está a usar uma central USB, esta deve utilizar uma fonte de alimentação diferente de modo a que o seu volante Enzo Two-In-One funcione correctamente.

• No Windows 98: o **Assistente Adicionar novo hardware** procurará automaticamente os controladores apropriados em seu lugar. Clique simplesmente em **Seguinte** e depois siga as instruções que surgirem no ecrã para concluir a instalação.

• No Windows Me/2000/XP: a instalação dos controladores é efectuada automaticamente.

#### **Seleccionar o Modo de Aceleração/Travagem "Separado" (3 eixos) OU "Combinado" (2 eixos) (apenas para PC)**

Os controlos de aceleração/travagem do volante Enzo Two-In-One funcionam por pré-definição no modo combinado de dois eixos (díodo vermelho), isto é, com os pedais do travão e do acelerador operando no mesmo eixo. Um número crescente de jogos de competição automóvel da nova geração oferece o modo "separado" (suporte de três eixos, que podem ser activados na secção das opções do controlador do jogo). O suporte de três eixos melhora consideravelmente a precisão da condução nas corridas.

Para activar este modo no seu volante Enzo Two-In-One, deve em primeiro lugar transferir para o disco o patch intitulado Wheelpatch.exe a partir do sítio www.thrustmaster.com (seleccione Support e seguidamente Download). Depois de instalar o patch no PC, basta premir o botão PX: 2/3 Axis (7) no volante. O LED Mode ficará verde.

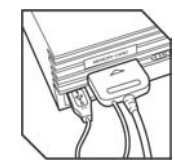

PORT

Nos jogos que não suportam o modo de três eixos, terá de reverter ao modo padrão de dois eixos (caso contrário, o seu volante poderá não funcionar correctamente durante o jogo).

**Nota:** Se não consegue lembrar-se se instalou ou não o patch no seu computador, pode sabê-lo verificando o nome do controlador na secção **Painel de controlo** > **Controladores de jogos** do Windows:

- Se o patch *não* foi instalado, o seu volante Enzo Two-In-One aparece como "Enzo PC-PS2 RW";

- Se o patch *foi* instalado, o volante Enzo Two-In-One aparece como "Thrustmaster Enzo PC-PS2 Racing Wheel".

#### **Activar/desactivar a vibração (apenas para PS2)**

Aceda às opções do controlador do seu jogo e seleccione "Vibration on" ou "Vibration off". **Nota: A função de vibração não está disponível em PC!** 

#### **Sensibilidade do volante (apenas para PS2)**

A pré-definição para o seu volante é "High sensitivity" (significa que não há "zonas mortas" quando o volante está centrado). A fim de ajustar o volante para "Low sensitivity" (isto é, com uma "zona morta" na posição central do volante), prima simultaneamente *Select* **(5)** e *Start* **(6)** (o LED *Mode* fica verde). Para repor a definição "High sensitivity", repita as operações acima indicadas (o LED *Mode* fica vermelho).

#### **Mapeamento (apenas para PS2)**

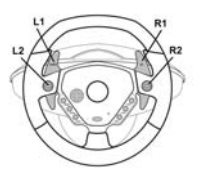

#### **Desconectar os pedais**

O volante Enzo Two-In-One permite jogar sem usar os pedais – os controlos do acelerador e do travão são atribuídos então às duas alavancas analógicas.

- **PS2:** Desconecte os pedais e depois prima apenas o botão *PS2: On/Off* a fim de repor o volante.

- **PC:** Desconecte primeiro os pedais e depois ligue o volante ao conector USB do seu PC.

## **RESOLUÇÃO DE PROBLEMAS EM PC**

#### **O meu computador não detecta o volante**

- Desligue o conector USB e volte a ligá-lo.

### **O meu computador detecta o volante, mas este não funciona no jogo**

- Aceda às opções do jogo para configurar o volante. Por favor consulte o manual do jogo para obter mais informações.

**O volante não funciona devidamente ou parece estar calibrado incorrectamente:** 

- Saia do jogo, em seguida desligue o volante do conector USB do seu PC e por fim volte a ligá-lo. **Nota:** Não rode o volante nem prima nenhum dos seus botões depois de voltar a conectá-lo ao PC!
- Instale no PC o patch **Wheelpatch.exe** e tente reconfigurar o volante nas opções do controlador do jogo (se o modo de três eixos do volante for incompatível, experimente activar o modo de dois eixos).

#### **SUPORTE TÉCNICO**

Se tiver algum problema com o seu produto, por favor visite o sítio http://ts.thrustmaster.com e clique em **Technical Support**. A partir daqui poderá aceder a vários utilitários (perguntas mais frequentes, as mais recentes versões de controladores e software) capazes de ajudá-lo a resolver o seu problema. Se este se mantiver, poderá contactar o serviço de suporte técnico ("Suporte Técnico") dos produtos Thrustmaster:

#### Por correio electrónico:

De forma a tirar partido do suporte técnico por correio electrónico, primeiro terá de se registar online. As informações que fornecer ajudarão os agentes a resolver o seu problema mais rapidamente. Clique em **Registration** no lado esquerdo da página Technical Support e siga as instruções que surgirem no ecrã. Caso já tenha feito o seu registo, preencha os campos **Username** e **Password** e clique depois em **Login**.

Por telefone:

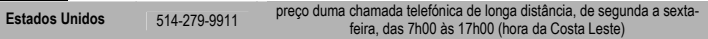

#### **INFORMAÇÃO DA GARANTIA**

A Guillemot Corporation S.A. ("Guillemot") garante ao consumidor, a nível mundial, que este produto Thrustmaster está isento de defeitos de material e de fabrico durante um período de dois (2) anos a partir da data de compra original. No caso de o produto apresentar algum defeito durante o período da garantia, contacte imediatamente o Suporte Técnico, que indicará o procedimento a seguir. Se se confirmar o defeito, o produto terá de ser devolvido no seu local de compra (ou em qualquer outro local indicado pelo Suporte Técnico).

No âmbito desta garantia, o produto defeituoso do consumidor, por opção do Suporte Técnico, será reparado ou substituído. Sempre que a lei em vigor o autorize, a responsabilidade total da Guillemot e das suas filiais (incluindo por danos indirectos) está limitada à reparação ou substituição do produto Thrustmaster. Esta garantia não afecta os direitos legais do consumidor em relação à legislação aplicável à venda de bens de consumo. Esta garantia não será aplicada: (1) se o produto tiver sido modificado, aberto, alterado ou sofrido danos derivados de uso inadequado ou abusivo, negligência, acidente, desgaste normal ou qualquer outra causa que não esteja relacionada com um defeito de material ou de fabrico; (2) na eventualidade de desrespeito pelas instruções fornecidas pelo Suporte Técnico; (3) a software que não tenha sido publicado pela Guillemot, estando o dito software sujeito a uma garantia específica fornecida pelo respectivo editor.

#### **Provisões adicionais de garantia**

Nos Estados Unidos da América e no Canadá, esta garantia está limitada ao mecanismo interno do produto e à sua caixa externa. Quaisquer garantias implícitas aplicáveis, incluindo garantias de comercialização e adequação a um fim específico, são por este meio limitadas a dois (2) anos a partir da data de compra e estão sujeitas às condições estabelecidas nesta garantia limitada. Em nenhuma circunstância caberá à Guillemot Corporation S.A. ou às suas filiais a responsabilidade por danos consequentes ou acidentais resultantes da quebra de quaisquer garantias expressas ou implícitas. Alguns estados/províncias não permitem limitações nos períodos de duração da garantia ou a exclusão ou limitação de danos acidentais/consequentes, por isso a limitação supracitada pode não ser aplicada a si. Esta garantia concede-lhe direitos legais específicos, para além de poder ter outros direitos legais que variam de estado para estado e de província para província.

#### **DIREITOS DE AUTOR**

© 2004 Guillemot Corporation S.A. Reservados todos os direitos. Thrustmaster® é uma marca registada da Guillemot Corporation S.A. Ferrari® é uma marca registada da Ferrari Idea S.p.A. Microsoft® Windows® é uma marca registada da Microsoft Corporation nos Estados Unidos e/ou noutros países. Todas as outras marcas comerciais e nomes de marcas são por este meio reconhecidas e pertencem aos seus proprietários respectivos. As ilustrações não são vinculativas. Os conteúdos, desenhos e especificações estão sujeitos a alteração sem aviso prévio e poderão variar de país para país.

*FAQ, sugestões e controladores disponíveis em www.thrustmaster.com*